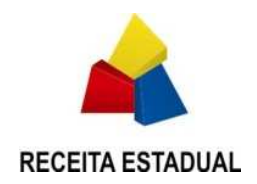

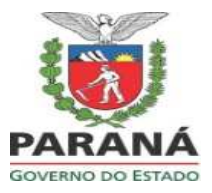

## **NORMA DE PROCEDIMENTO FISCAL N. 82/2014**

**SÚMULA**. Estabelece procedimentos para uso do Sistema de Desembaraço Eletrônico de Importação - DEIM, e para emissão da Guia de Liberação de Mercadoria Estrangeira Sem Comprovação de Recolhimento do ICMS - GLME, da Guia de Recolhimento do Estado do Paraná - GR-PR e da Guia Nacional de Recolhimento de Tributos Estaduais - GNRE, na importação de bens e de mercadorias.

*Publicada no DOE 9303 de 02.10.2014*

**O DIRETOR DA CRE - COORDENAÇÃO DA RECEITA DO ESTADO**, no uso das atribuições que lhe confere o inciso X do art. 9º do Regimento da CRE, aprovado pela Resolução SEFA n. 88, de 15 de agosto de 2005, resolve expedir a presente NPF - Norma de Procedimento Fiscal:

1. Do Sistema de Desembaraço Eletrônico de Importação – DEIM

O Sistema de Desembaraço Eletrônico de Importação – DEIM, desenvolvido para uso no ambiente internet, navegador Mozilla Firefox versão mínima 23 e Google Chrome versão mínima 33, que está disponível no sítio da Secretaria de Estado da Fazenda, no endereço www.fazenda.pr.gov.br, na área restrita do Receita/PR, com acesso mediante chave e senha previamente autorizadas, permite ao importador ou ao despachante aduaneiro efetuar o enquadramento das mercadorias e dos bens importados do exterior por contribuintes paranaenses, pessoa física ou jurídica, no respectivo tratamento tributário relativamente ao ICMS e gerar as guias de recolhimento ou de liberação do imposto, por ocasião do desembaraço aduaneiro.

A utilização do DEIM é obrigatória para o importador domiciliado no Paraná e se restringe às DI - Declarações de Importação previamente registradas na Receita Federal do Brasil, não podendo ser empregado para as DSI - Declarações Simplificadas de Importação, nas quais o visto fiscal será aposto manualmente sobre o documento emitido de forma avulsa pelo próprio contribuinte ou seu Representante ou Despachante.

Para as importações declaradas no DEIM, o visto fiscal nos documentos Guia de Liberação de Mercadoria Estrangeira Sem Comprovação de Recolhimento do ICMS - GLME, Guia de Recolhimento do Estado do Paraná - GR-PR e Guia Nacional de Recolhimento de Tributos Estaduais - GNRE, será emitido eletronicamente após a definição do tratamento tributário a ser aplicado relativamente ao ICMS.

2. Usuários

2.1. Usuários externos do DEIM:

Importador: pessoa física ou jurídica que promova a entrada de mercadorias ou bens estrangeiros no território aduaneiro;

Representante ou Despachante de Importador: pessoa física com Registro de Despachante ou de Ajudante Aduaneiro, por Ato Declaratório Executivo da Receita Federal do Brasil, ou representante legal do importador;

Responsável pelo Recinto Alfandegado: pessoa física que responde pelo recinto alfandegado, condição comprovada por Ato Declaratório Executivo da Receita Federal do Brasil, estatuto ou contrato social em vigor, devidamente registrado.

2.2. Usuários internos do DEIM:

Auditor Fiscal da CRE: Auditor Fiscal com perfil indicado pela DRR - Delegacia Regional da Receita e cadastrado no DEIM;

Gestor do Sistema: Auditor Fiscal designado pela Inspetoria Geral de Fiscalização da Coordenação da Receita do Estado - IGF/CRE, responsável pela gestão do Sistema DEIM.

3. Para acessar o DEIM, o usuário externo deve, previamente, efetuar o seu cadastramento no portal de serviços da Receita Estadual - Receita/PR, disponível no endereço www.fazenda.pr.gov.br, "Serviços, Receita-PR, Torne-se Usuário".

3.1. O Despachante Aduaneiro:

 O Despachante Aduaneiro, após o recebimento de chave e senha de acesso, deve acessar o Receita/PR e selecionar: "Suporte ao Usuário – Alteração de Dados do Usuário" para completar os dados de seu cadastro e "Suporte ao Usuário - Solicitação de Perfil de Acesso", para a escolha do seu perfil. Após a escolha do perfil estará disponível o acesso ao DEIM.

3.2. O Gestor do Recinto Alfandegado:

O Gestor do Recinto Alfandegado, após recebimento de chave e senha de acesso, deve encaminhar, via postal ou eletrônica, ao Setor de Substituição Tributária e Comércio Exterior da Inspetoria Geral de Fiscalização, cópia dos seguintes documentos, para obter autorização de acesso:

3.2.1. instrumento constitutivo da empresa atualizado e registrado;

3.2.2. no caso de sociedade por ações, ata da última assembleia de designação ou de eleição da diretoria ou do mandato dos administradores e instrumento público de mandato do procurador, outorgado pelo responsável do Recinto Alfandegado, se for o caso;

3.2.3.quando se tratar de empresa pública ou órgão da administração pública federal, estadual ou municipal, ato de nomeação, de designação, de posse ou equivalente.

3.3. O Representante ou Despachante do importador:

O Representante ou Despachante do importador deverá selecionar a função "Incluir", no menu "Cadastro de Representação", preencher o formulário, anexar a procuração, em arquivo com extensão "pdf", e transmitir à Receita Estadual para a homologação pelo Auditor Fiscal.

> 3.3.1. Após a homologação do pedido, o acesso às declarações de importação do contribuinte estará disponível na função "Tratamento de DI".

> 3.3.2. Somente poderá ser efetuado o enquadramento das mercadorias e dos bens importados do exterior declarados em DI, inclusive no caso de DI retificada junto à Receita Federal do Brasil, se essa estiver no DEIM.

> 3.3.3. Após iniciado o tratamento da DI no DEIM, se constatados impedimentos que impossibilitem a sua continuidade, o Representante ou Despachante poderá se desvincular ou ser desvinculado pelo importador, na Função "Desvincular Representante de DI".

> 3.3.4. Após desvinculada, a DI poderá ser tratada por outro Representante ou Despachante.

> 3.3.5. Outras orientações sobre o tratamento tributário da DI se encontram no Guia do Usuário - Representante do Importador, disponível no portal internet da SEFA, no endereço www.fazenda.pr.gov.br, item DEIM do menu "Serviços".

3.4. O Auditor Fiscal:

 O Auditor Fiscal com perfil indicado pela DRR e cadastrado no DEIM deverá acessar diariamente o Sistema, no menu Receita/PR, verificando na função "Confirmação de Representação" a existência de pedido de representação com situação "Pedido Encaminhado".

> 3.4.1. Na existência de pedido de representação a ser confirmado, selecionar o pedido, analisar os dados informados pelo representante do importador, confrontando com a procuração anexada.

> 3.4.2. Após as verificações, o Auditor deve confirmar ou negar a representação. No caso de negação, deverá descrever o motivo e orientar o interessado para efetuar novo cadastro.

> 3.4.3. Verificar, na função "Análise e Liberação de DI", a existência de DI na situação "Indicada para Análise de Auditor" e, em caso positivo:

> 3.4.3.1. na opção "Ações", clicar em "Selecionar para Análise", estabelecendo o seu vínculo com a DI, para análise, avaliação e liberação, se for o caso;

> 3.4.3.2. acessar o conteúdo da DI e de suas adições, selecionando "Exibir ou Analisar", para verificar os dados provenientes da Receita Federal do Brasil e as informações fornecidas para o cálculo do ICMS pelo Representante ou Despachante do importador.

> 3.4.4. Para subsidiar a sua análise, o Auditor Fiscal poderá acessar, no ícone "Informações", orientações sobre os critérios de liberação aplicados pelo DEIM, podendo solicitar ao Representante ou Despachante do importador esclarecimentos adicionais ou a anexação de outros documentos, acionando "Retorno ao Importador" na opção "Ações".

> 3.4.5. Após análise do conteúdo da DI, de suas adições e de eventuais documentos anexados, e constatação de que o tratamento tributário do ICMS declarado está correto, o Auditor Fiscal procederá a liberação da DI acionando "Liberar DI" na opção "Ações".

> 3.4.6.Na hipótese de constatar impedimentos que deverão ser tratados no domicílio do importador, o Auditor poderá transferir a DI para análise da DRR do domicílio fiscal do contribuinte.

3.5. O RA - Recinto Alfandegado:

Após obter acesso ao DEIM, o Responsável pelo Recinto Alfandegado deverá selecionar, na função "Incluir Vínculo" do menu DEIM, o "Cadastro de Funcionário no Recinto Alfandegado", e efetuar o cadastramento dos funcionários autorizados a acessar e a registrar a entrega de mercadorias.

> 3.5.1. Para o cadastramento, os funcionários do RA deverão estar previamente autorizados como usuários do Receita-PR.

> 3.5.2. O Responsável, ou o funcionário do RA já cadastrados no DEIM, para registrar a entrega da mercadoria, deverá selecionar a função "Entrega da Mercadoria pelo Recinto Alfandegado", identificar o local do desembaraço aduaneiro e, constatando a existência de DI na situação "Entrega Autorizada", selecionar a função "Entregar" ou acionar "Exibir" para consultar o conteúdo da DI.

> 3.5.3. As orientações para inclusão e manutenção de funcionário, bem como para o registro de entrega da mercadoria, encontram-se no Guia do Usuário - Recinto Alfandegado, disponível no endereço www.fazenda.pr.gov.br, item "Importações" do menu "Serviços".

3.6. O Gestor do DEIM:

Cabe ao Gestor do Sistema DEIM:

3.6.1. a manutenção do sistema;

- 3.6.2. o cadastramento dos responsáveis pelo Recinto Alfandegado;
- 3.6.3. a orientação às DRR sobre as regras do DEIM.

4. Da isenção do pagamento do ICMS na importação mediante despacho do Delegado Regional da Receita ou do Diretor da CRE.

Nos casos de isenção do pagamento do ICMS em operações de importação de mercadoria ou bem do exterior previstas na legislação, com a exigência de despacho do Delegado Regional da Receita ou do Diretor da CRE, deve ser observado o seguinte:

> 4.1. o contribuinte importador deverá protocolizar, previamente, na ARE -Agência da Receita Estadual, o pedido de reconhecimento do benefício ao Delegado Regional da Receita, anexando os documentos descritos no dispositivo legal que o fundamenta; 4.2. após deferimento do pedido, para efetuar o registro no DEIM e obter a GLME, o contribuinte importador deverá informar o número do processo no SID - Sistema Integrado de Documentos e o número do despacho autorizativo.

4.3. Atribuições da ARE - Agência da Receita Estadual:

Após recebimento do requerimento e dos documentos de solicitação de isenção da DI ou da LI - Licença de Importação, o Auditor Fiscal lotado na ARE deverá:

4.3.1. verificar se o requerimento está assinado pelo sócio ou pelo representante legal da empresa;

4.3.2. cadastrar o requerimento no Sistema e-Protocolo;

4.3.3. conferir as informações consignadas no requerimento;

4.3.4. analisar se o requerimento e o fundamento legal utilizado estão em conformidade com a legislação;

4.3.5. no caso de contribuinte inscrito no CAD/ICMS, verificar a situação cadastral do importador, utilizando os bancos de dados oficiais (Sistemas CIF, FIR, Receita-PR, Sefanet, Sintegra, etc.), e sua regularidade fiscal;

4.3.6. após analisar os documentos, emitir informação sobre a regularidade do pedido, manifestando seu deferimento ou indeferimento e encaminhar o processo para a IRF - Inspetoria Regional de Fiscalização, para análise e parecer.

4.4. Atribuições da IRF - Inspetoria Regional de Fiscalização:

O Auditor Fiscal lotado na IRF encarregado da análise do pedido, caso entenda necessário, poderá solicitar outros documentos para subsidiar a sua análise, devendo: 4.4.1. analisar o pedido de isenção do ICMS;

4.4.2. verificar a existência de Comando de Auditoria Fiscal ou Ordem de Serviço Fiscal - CAF/OSF abertos com a tarefa 2004 ("Verificação de Declarações de importação ou similares");

4.4.3. emitir parecer conclusivo sobre a regularidade do pedido, manifestando seu deferimento ou indeferimento;

4.4.4. no caso de indeferimento, dar ciência ao contribuinte e encaminhar o processo para arquivamento;

4.4.5. no caso de deferimento, emitir parecer final e encaminhar o processo à IRT - Inspetoria Regional de Tributação.

4.5. Atribuições da IRT - Inspetoria Regional de Tributação:

Quando o despacho for de competência do Delegado Regional da Receita, o Auditor Fiscal lotado na IRT deverá:

4.5.1. no caso de deferimento do pedido:

4.5.1.1. cadastrar o despacho no DEIM, função "Despacho - Cadastro", informando todos os campos constantes do formulário para concessão da isenção. Somente deverão ser cadastrados no DEIM os despachos deferidos;

4.5.1.2. imprimir e encaminhar o despacho para assinatura do Delegado Regional da Receita;

4.5.1.3. após assinatura do Delegado Regional da Receita, confirmar o deferimento no DEIM, função "Despacho - Deferimento", selecionar o despacho e "Deferir";

4.5.1.4. encaminhar o processo para ciência à requerente e lavratura de termo fiscal no livro Registro de Utilização de Documentos Fiscais e Termos de Ocorrência - RUDFTO, entregando cópia do parecer e do despacho.

4.5.2. Quando não houver concordância com o parecer emitido pela IRF e a opção for pelo indeferimento do pedido:

4.5.2.1. emitir parecer e despacho pelo indeferimento do pedido;

4.5.2.2. encaminhar o processo para ciência à requerente e lavratura de termo fiscal no livro RUDFTO, entregando cópia do parecer e do despacho do indeferimento.

4.5.3. Quando o despacho for de competência do Diretor da CRE, o Auditor Fiscal deverá conferir a instrução do processo e, nos casos de concordância, emitir parecer conclusivo, encaminhando o processo à IGT - Inspetoria Geral de Tributação para emissão de parecer final e despacho.

4.6. Atribuições da IGT - Inspetoria Geral de Tributação:

O Auditor Fiscal lotado na IGT que analisar o pedido deverá:

4.6.1. no caso de deferimento:

4.6.1.1. efetuar o cadastramento do despacho no DEIM, função "Despacho - Cadastro", informando todos os campos constantes do formulário para concessão da isenção. Somente deverão ser cadastrados no DEIM os despachos deferidos;

4.6.1.2. imprimir e encaminhar para assinatura do Diretor da CRE;

4.6.1.3. após assinatura do Diretor, confirmar o deferimento no DEIM, função "Despacho – Deferimento", selecionar o despacho e "Deferir";

4.6.1.4. encaminhar o processo para ciência à requerente e lavratura de termo fiscal no livro RUDFTO, entregando cópia do parecer e do despacho.

4.6.2. Quando não houver concordância com o parecer emitido pela IRT e a opção for pelo indeferimento do pedido:

4.6.2.1. emitir parecer e despacho pelo indeferimento;

4.6.2.2. encaminhar o processo para ciência à requerente e lavratura de termo fiscal no livro RUDFTO, entregando cópia do parecer e do despacho.

5. Da alteração das informações declaradas no DEIM

5.1. No caso de DI na Situação "Pendente de Pagamento" e "Entrega Autorizada", a alteração das informações já declaradas no DEIM poderá ser realizada a qualquer momento pelo Representante ou Despachante do importador, na função "Ações" opção "Reabrir DI".

5.2. No caso de DI na Situação "Mercadoria Entregue", a alteração das informações já declaradas no DEIM somente será possível após despacho do Delegado Regional da Receita da circunscrição do contribuinte importador, em requerimento do interessado, no qual estejam justificados, de forma clara e objetiva, o motivo da retificação, a finalidade da importação, o fundamento legal originalmente utilizado e o novo fundamento que entenda ser aplicado.

5.2.1. Ao requerimento de que trata este subitem, protocolizado na ARE do domicílio tributário do contribuinte importador, devem ser anexados cópia da DI completa, do CI – Comprovante de Importação, do BL - *Bill of Lading*, do conhecimento *Master* e *House*, além de outros documentos que entender necessários para comprovação do pedido.

5.2.2. Após receber cópia do parecer e do despacho com o deferimento do pedido, o importador deve contactar seu Representante ou Despachante para retificar o tratamento tributário para a DI no DEIM.

### 5.2.3. Atribuições da ARE:

O Auditor Fiscal que analisar o pedido na ARE, recebido o requerimento e os documentos para retificação das informações declaradas no DEIM, deverá:

5.2.3.1. verificar se o requerimento foi assinado pelo sócio ou pelo representante legal da empresa;

5.2.3.2. cadastrar o requerimento de retificação no sistema e-protocolo;

5.2.3.3. conferir a exatidão das informações consignadas no requerimento;

5.2.3.4. analisar se a fundamentação legal e o tratamento tributário utilizado estão em conformidade com a legislação;

5.2.3.5. verificar no DEIM, em "Análise e Liberação de DI", se o tratamento aplicado para a DI está de acordo com a operação;

5.2.3.6. verificar a forma de pagamento e confirmar o recolhimento do ICMS no Sistema SGR - Sistema de Controle de Guias e Repasses;

5.2.3.7. verificar se não ocorreu alguma alteração no recolhimento, como, por exemplo retificação;

5.2.3.8. verificar no DEIM a existência da GLME para a DI, se a liberação foi por meio dessa guia;

5.2.3.9. para DI com uso de Certificado de Crédito - SISCRED:

5.2.3.9.1. verificar se a utilização do crédito está de acordo com o previsto no RICMS/PR (Certificado de Crédito da própria empresa);

5.2.3.9.2. verificar a situação cadastral do importador, utilizando os bancos de dados oficiais (Sistemas CIF, FIR, Receita-PR, Sefanet, Sintegra, etc.).

5.2.3.9.3. O Auditor Fiscal, após analisar os documentos, deverá emitir informação sobre a regularidade do pedido, manifestando-se pelo seu deferimento ou indeferimento e encaminhar o processo para a IRF.

### 5.2.4. Atribuições da IRF:

5.2.4.1. no caso de indeferimento, dar ciência ao contribuinte e encaminhar o processo para arquivamento;

5.2.4.2. no caso de deferimento, encaminhar o processo para a IRT para a emissão de parecer final e despacho.

### 5.2.5. Atribuições da IRT:

5.2.5.1. conferir a instrução do processo e, nos casos de concordância com o parecer emitido pela IRF, emitir parecer final e despacho do Delegado Regional da Receita;

5.2.5.2. encaminhar o processo para ciência à requerente e lavratura de termo fiscal no livro RUDFTO, entregando cópia do parecer e do despacho.

5.2.5.3. Quando o despacho for de competência do Diretor da CRE, o Auditor Fiscal deverá conferir a instrução do processo e, nos casos de concordância, emitir parecer conclusivo, encaminhando o processo à IGT para emissão de parecer e despacho.

### 5.2.6 Atribuições da IGT:

5.2.6.1. conferir a instrução do processo e, nos casos de concordância com o parecer emitido pela IRT, emitir parecer final e despacho do Diretor da CRE;

5.2.6.2. encaminhar o processo para ciência à requerente e lavratura de termo fiscal no livro RUDFTO, entregando cópia do parecer e do despacho;

5.2.6.3. Quando não houver concordância com o parecer emitido pela IRT e a opção for pelo indeferimento do pedido:

5.2.6.3.1. emitir parecer e despacho do indeferimento;

5.2.6.3.2. encaminhar o processo para ciência à requerente e lavratura de termo fiscal no livro RUDFTO, entregando cópia do parecer e do despacho.

### 5.2.7. Atribuições da IRT ou da IGT, conforme o caso:

5.2.7.1. efetuar o cadastramento do despacho no DEIM, função "Despacho - Cadastro", informando todos os campos constantes do formulário. Somente deverão ser cadastrados no DEIM os despachos deferidos;

5.2.7.2. imprimir e encaminhar para assinatura do Delegado Regional da Receita ou do Diretor da CRE, conforme o caso;

5.2.7.3. após assinatura do despacho, confirmar o deferimento no DEIM, função "Despacho - Deferimento", selecionar o despacho e "Deferir".

6. Procedimentos especiais de contingência do DEIM

No caso de impossibilidade de acesso ao DEIM, por problemas de ordem técnica, o Representante ou Despachante poderá efetuar o enquadramento da operação no adequado tratamento tributário do ICMS, de forma manual, mediante a emissão da GR-PR, da GNRE ou da GLME, no Portal da SEFA-PR, Menu "Serviços", previamente à retirada da mercadoria do Recinto Alfandegado.

Para obtenção do visto fiscal, deverá apresentar a guia de recolhimento ou liberação emitida, juntamente com a documentação completa da operação de importação, à ARE em cuja circunscrição estiver localizada a repartição aduaneira na qual for realizado o desembaraço.

6.1. O Auditor Fiscal que apor o visto deverá verificar:

6.1.1. a DI, que deverá estar assinada pelo importador ou pelo seu representante legal;

- 6.1.2. a procuração outorgada pelo importador ao seu representante legal;
- 6.1.3. o local de desembarque e o de desembaraço da mercadoria importada;

6.1.4. a situação cadastral do importador, utilizando os bancos de dados oficiais (Sistemas CIF, FIR, Receita-PR, Sefanet, Sintegra, etc.);

- 6.1.5. a base de cálculo e o imposto devido na operação, por adição;
- 6.1.6. a autenticidade da GR-PR ou da GNRE apresentada, no Sistema SGR;

6.1.7. o tratamento tributário aplicado (regime especial, ato concessório de drawback, isenção, não incidência, diferimento ou outro motivo), na hipótese da não exigência do pagamento do imposto integral ou parcial.

6.1.8. Após as verificações mencionadas, o Auditor Fiscal deverá:

6.1.8.1. apor na GR-PR, na GNRE ou GLME, o carimbo datador padronizado, de acordo com o modelo estabelecido pelo Anexo I desta norma de procedimento, com o visto fiscal e o seu carimbo personalizado;

6.1.8.2. indicar o número do telefone da ARE (DDD e número);

6.1.8.3. devolver ao importador, seu Representante ou Despachante, os documentos exibidos no ato do visto, após a constatação de sua exatidão.

6.2. O Responsável pelo Recinto Alfandegado deverá conferir se as guias de recolhimento apresentadas em meio papel correspondem à DI e respectivas adições e se estão corretamente vistadas e carimbadas pelo fisco, antes da entrega da mercadoria.

7. Da DSI - Declaração Simplificada de Importação

7.1. No caso de desembaraço aduaneiro processado em território paranaense, o visto fiscal deverá ser aposto pelo Auditor lotado na DRR ou na ARE em cuja circunscrição estiver localizada a repartição aduaneira por onde for realizado o desembaraço.

7.1.1. O Auditor Fiscal antes de apor o visto deverá verificar:

7.1.1.1. se a DSI está assinada pelo importador ou pelo seu representante legal;

7.1.1.2. a procuração outorgada pelo importador ao seu representante legal;

7.1.1.3. a situação cadastral do importador, utilizando os bancos de dados oficiais (Sistemas CIF, FIR, Receita-PR, Sefanet, Sintegra, etc.), ou na falta desses, mediante consulta à DRR;

7.1.1.4. a base de cálculo e o imposto devido na operação, por adição;

7.1.1.5. a autenticidade da GR-PR ou da GNRE apresentada, no Sistema SGR;

7.1.1.6. o tratamento tributário aplicado (regime especial, ato concessório de drawback, isenção, não incidência, diferimento ou outro motivo), na hipótese da não exigência do pagamento do imposto integral ou parcial.

7.1.2. Após as verificações mencionadas, o Auditor Fiscal deverá:

7.1.2.1. apor na GR-PR, na GNRE ou na GLME, o carimbo datador padronizado, de acordo com o modelo estabelecido pelo Anexo I desta norma de procedimento, com o visto fiscal e o seu carimbo personalizado;

7.1.2.2. indicar o número do telefone da ARE (DDD e número);

7.1.2.3. devolver ao importador ou seu Representante ou Despachante os documentos exibidos no ato do visto, após a constatação de sua exatidão.

7.2. No caso de desembaraço aduaneiro processado em outra unidade federada, o visto fiscal deverá ser aposto pelo Auditor lotado na DRR ou na ARE do domicilio tributário do importador.

7.2.1. O Auditor Fiscal antes de apor o visto deverá verificar:

7.2.1.1. se a DSI está assinada pelo importador ou pelo seu representante legal;

7.2.1.2. a procuração outorgada pelo importador ao seu representante legal;

7.2.1.3. a situação cadastral do importador, utilizando os bancos de dados oficiais (Sistemas CIF, FIR, Receita-PR, Sefanet, Sintegra, etc.), ou na falta desses, mediante consulta à DRR;

7.2.1.4. a base de cálculo e o imposto devido na operação, por adição;

7.2.1.5. a autenticidade da GR-PR ou da GNRE apresentada, no Sistema SGR;

7.2.1.6. o tratamento tributário aplicado (regime especial, ato concessório de drawback, isenção, não incidência, diferimento ou outro motivo), na hipótese da não exigência do pagamento do imposto integral ou parcial.

7.2.2. Após as verificações mencionada, o Auditor Fiscal deverá:

7.2.2.1. apor na GR-PR, na GNRE ou na GLME, o carimbo datador padronizado, de acordo com o modelo estabelecido pelo Anexo I desta norma de procedimento, com o visto fiscal e o seu carimbo personalizado;

7.2.2.2. indicar o número do telefone da ARE (DDD e número);

7.2.2.3. devolver ao importador ou seu Representante ou Despachante os documentos exibidos no ato do visto, após a constatação de sua exatidão.

8. Do Carimbo datador padronizado

O carimbo datador padronizado será confeccionado de acordo com o modelo estabelecido no Anexo I desta norma de procedimento.

A DRR, por meio da IRF, providenciará a confecção e o controle da remessa de carimbos para as ARE, devendo lavrar termo de entrega no livro próprio, com o "fac-simile" na própria folha do livro.

Nos casos de quebra ou dano no carimbo, esse deverá ser imediatamente ser devolvido à DRR para substituição.

Os Delegados Regionais da Receita poderão implementar outros tipos de controles no corpo do carimbo padronizado.

9. Disposições Finais

Cabe ao Delegado Regional da Receita designar Auditores Fiscais para a análise das DI realizadas por contribuintes de sua Regional, podendo esses Auditores serem deslocados para analisar as operações de importação nos recintos aduaneiros, em dias úteis.

A análise do Cadastro de Representação do Importador será realizada pelos Auditores Fiscais lotados na DRR do domicílio tributário do importador.

As DI com desembaraço aduaneiro realizado no Paraná serão analisadas pelo Auditor Fiscal lotado na DRR ou na ARE em cuja circunscrição estiver localizada a repartição aduaneira por onde for realizado o desembaraço.

As DI com desembaraço aduaneiro realizado em outra unidade federada serão analisadas pelo Auditor Fiscal lotado na DRR ou na ARE do domicilio tributário do importador.

O visto fiscal de que trata esta norma de procedimento não tem efeito homologatório, sujeitando-se o contribuinte ao pagamento do imposto, das penalidades e dos acréscimos legais, quando cabíveis.

O visto fiscal aposto no campo próprio da GLME, da GR-PR ou da GNRE, é condição indispensável, em qualquer caso, para a liberação, pelo Recinto Alfandegado, de bem ou mercadoria importados.

A GLME, modelo previsto no Anexo II desta norma de procedimento, quando emitida manualmente, será preenchida pelo contribuinte em 3 (três) vias que, após serem vistadas, terão a seguinte destinação:

1ª via: importador, deve acompanhar a mercadoria ou bem no seu transporte;

2ª via: fisco federal ou Recinto Aduaneiro, deve ser retida por ocasião do desembaraço aduaneiro da mercadoria ou bem;

3.ª via: fisco paranaense, deve ser mantida em poder do importador pelo prazo prescricional previsto na legislação.

10. A dispensa do visto fiscal prévio na GLME, GR-PR ou GNRE, autorizada por despacho do Delegado Regional da Receita ou por Regime Especial do Diretor da Coordenação da Receita do Estado, terá validade até 31 de dezembro de 2014. A partir dessa data as guias deverão ser geradas no DEIM.

11. Fica revogada a Norma de Procedimento Fiscal n. 064/2004.

12. Esta norma de procedimento entra em vigor na data de sua publicação.

COORDENAÇÃO DA RECEITA DO ESTADO, Curitiba, 29 de setembro de 2014.

José Aparecido Valencio da Silva **DIRETOR DA CRE.**

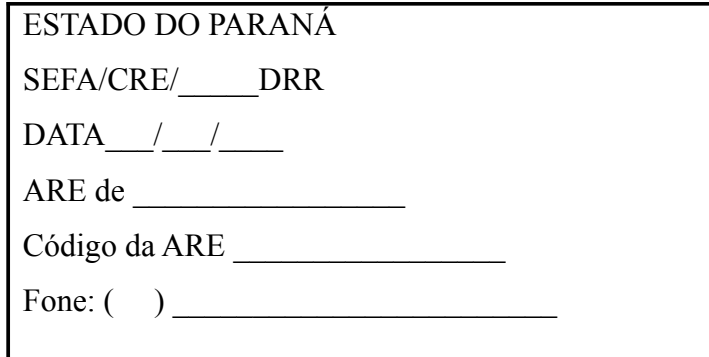

# ANEXO II NPF N. 82/2014

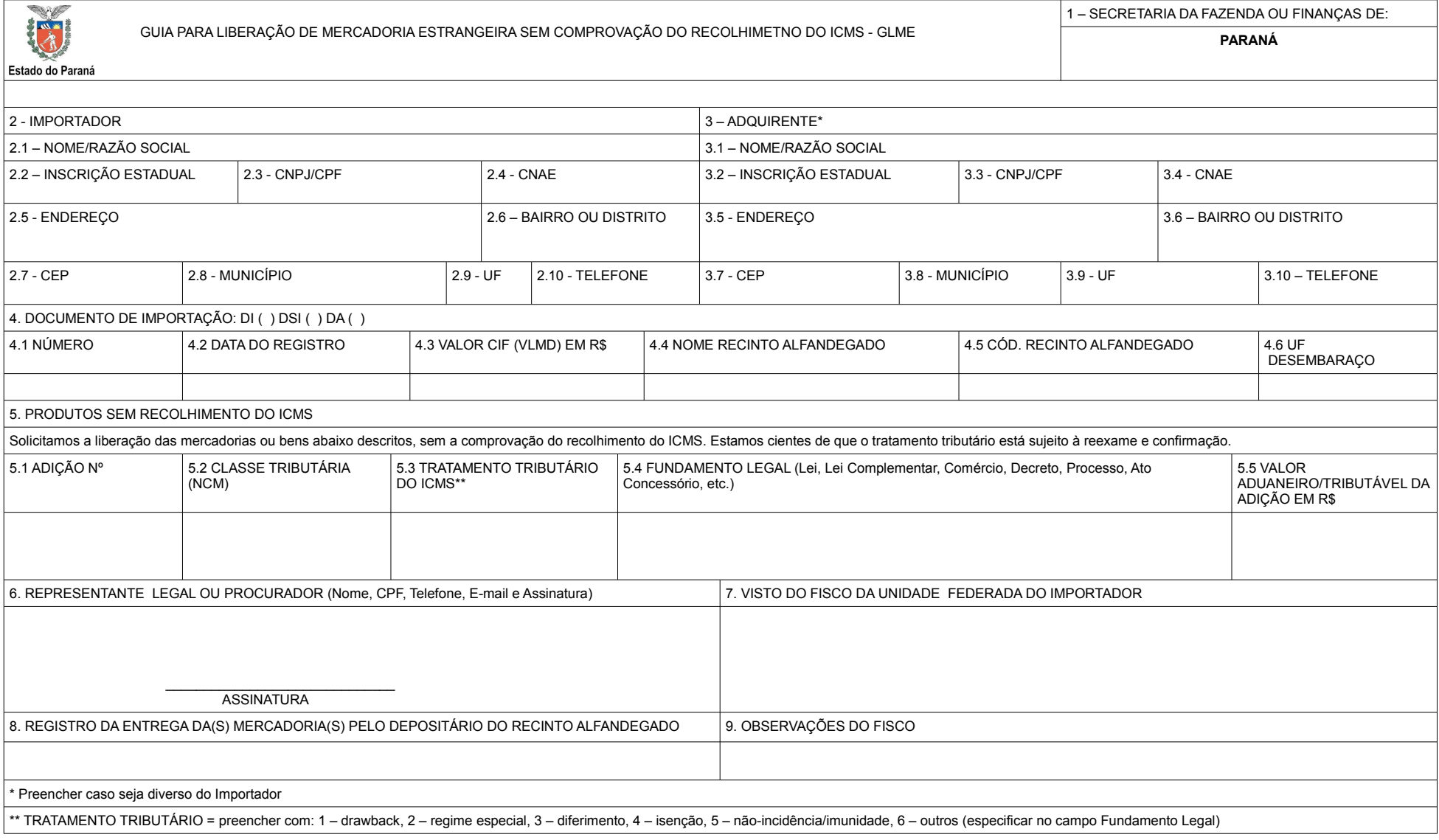